# **70-9125 RKP20C Compact Project PCB Kit Components List and Instructions**

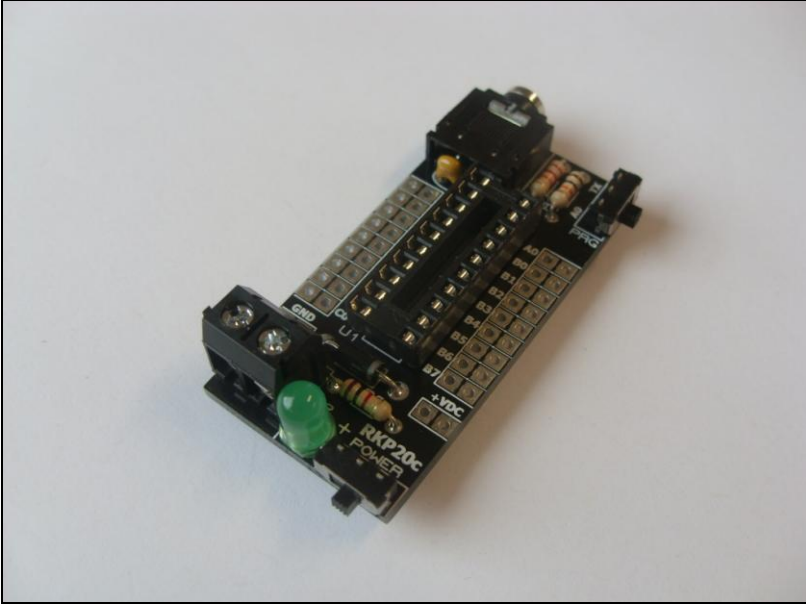

Constructed PCB

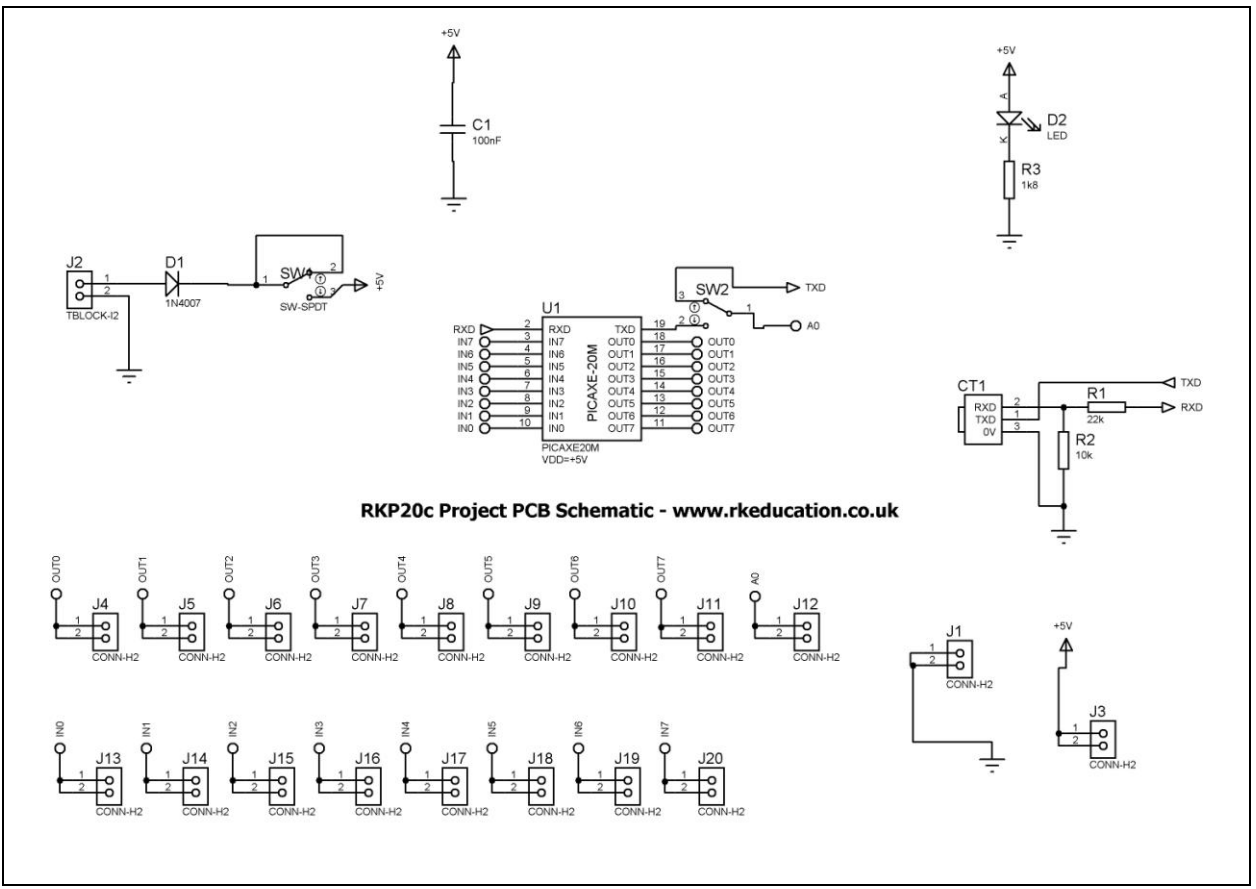

Schematic Diagram

### **Description**

The RKP20C compact project PCB has been designed to use PIC microcontrollers such as PICAXE and Genie.

- Software is downloaded from a PC into the microcontroller via a 3.5mm stereo socket
- All input and output pins have a PTH
- Easily interfaced to peripheral devices
- Power supplied via a terminal block +6V DC is recommended
- Power switch and LED power indicator

#### **Component List**

- C1 100nF multilayer ceramic capacitor
- CT1 PCB mount 3.5mm stereo connector
- D1 1N4007
- D2 3mm green LED for power indicator
- J2 2 way 5mm pitch terminal block for power supply
- R1 22kΩ ¼ watt resistor (red red orange)
- R2 10kΩ ¼ watt resistor (brown black orange)
- R3 1kΩ ¼ watt resistor (brown, black, red)
- SW1, SW2 Ultra miniature slide switch for power switch
- U1 18 way DIP socket with microcontroller e.g. Genie

#### **Instructions**

The PCB has been designed to use microcontrollers based on PIC such as Genie, for instructions on using your chosen microcontroller please see the appropriate website.

#### **Connecting Power**

The power is connecting the terminal block J2, the 0V input, usually black is marked clearly as is +V which is usually red, a regulated 6V DC power supply can be used, other voltages may be used as required. The recommended maximum voltage for the PIC is 5.5V DC, the 6V DC supply is reduced by approximately 0.7V DC by diode D1, D1 may be left out but if this is done adjust the supply voltage accordingly.

A power switch has been included and is to the right of J2.

## **Downloading software**

Once the software has been written using the Genie Programming Editor (or equivalent) it can be downloaded into the Genie (or equivalent). This is downloaded using a download cable that connects either to your PC's serial port or USB port. Insert the download plug into the download socket and activate the program function in your Programming Editor. If all goes well it will tell you the program download was successful.

## **Using the I/O pins**

Using the I/O pins is simple and is just a case of soldering jumper wires between the appropriate pin and peripheral. Remember to use a common 0V. Power supply pins have been included below IC1, there are 2 0V on the left and 2 +VE on the right.

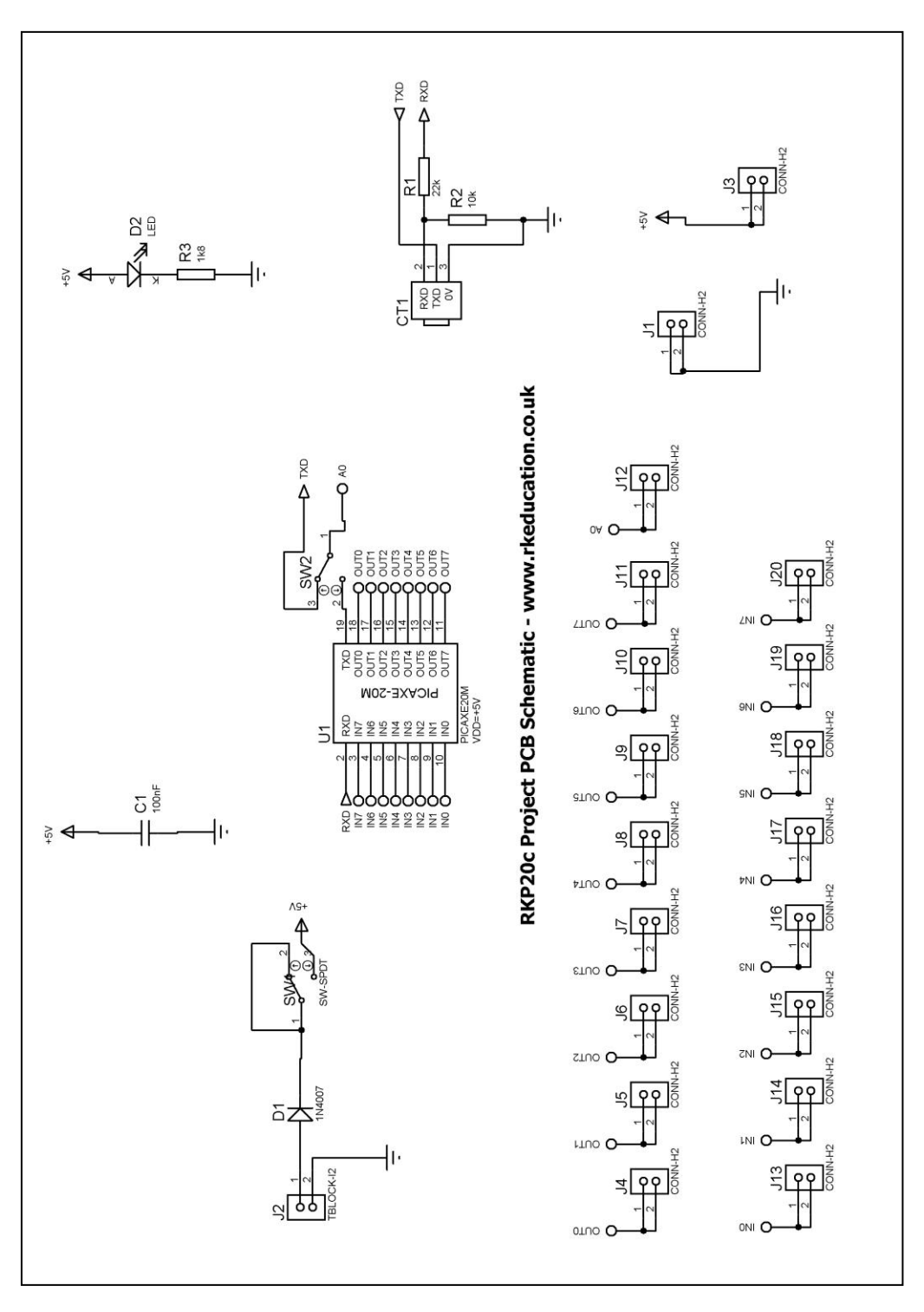

Version 1: 18Feb15